# ODBC를 사용하여 MS SQL을 사용하여 ISE 2.1을 구성합니다. Ī

# 목차

소개 사전 요구 사항 요구 사항 사용되는 구성 요소 구성 1단계. MS SQL 기본 구성 2단계. ISE 기본 컨피그레이션 3단계. 사용자 인증 구성 4단계. 그룹 검색 구성 5단계. 특성 검색 구성 문제 해결

# 소개

이 문서에서는 ODBC(Open Database Connectivity)를 사용하여 ISE 인증을 위해 Microsoft SQL(Standard Query Language) Server를 사용하여 ISE(Identity Services Engine)를 구성하는 방 법에 대해 설명합니다.

참고:ODBC(Open Database Connectivity) 인증을 사용하려면 ISE가 일반 텍스트 사용자 비 밀번호를 가져올 수 있어야 합니다.비밀번호는 데이터베이스에서 암호화할 수 있지만 저장 프 로시저로 해독해야 합니다.

# 사전 요구 사항

# 요구 사항

다음 주제에 대한 지식을 보유하고 있으면 유용합니다.

- 데이터베이스 및 ODBC 개념
- Microsoft SQL Server

# 사용되는 구성 요소

이 문서의 정보는 다음 소프트웨어 및 하드웨어 버전을 기반으로 합니다.

- Identity Services Engine 2.1
- MSSQL Server 2008 R2

# 구성

# 1단계. MS SQL 기본 구성

컨피그레이션 단계에는 데이터베이스에 액세스할 수 있는 권한이 있는 ISE에 대한 데이터베이스 및 사용자 하나가 생성됩니다.

참고:ISE는 Windows 계정이 아니라 SQL 인증만 지원합니다.인증 모드를 변경해야 하는 경우 [서버 인증 모드 변경을](https://msdn.microsoft.com/en-us/library/ms188670.aspx?f=255&MSPPError=-2147217396) 참조하십시오.

1. SQL Server Management Studio(시작 메뉴 > Microsoft SQL Server 2008 R2)를 열고 데이터베 이스를 만듭니다.

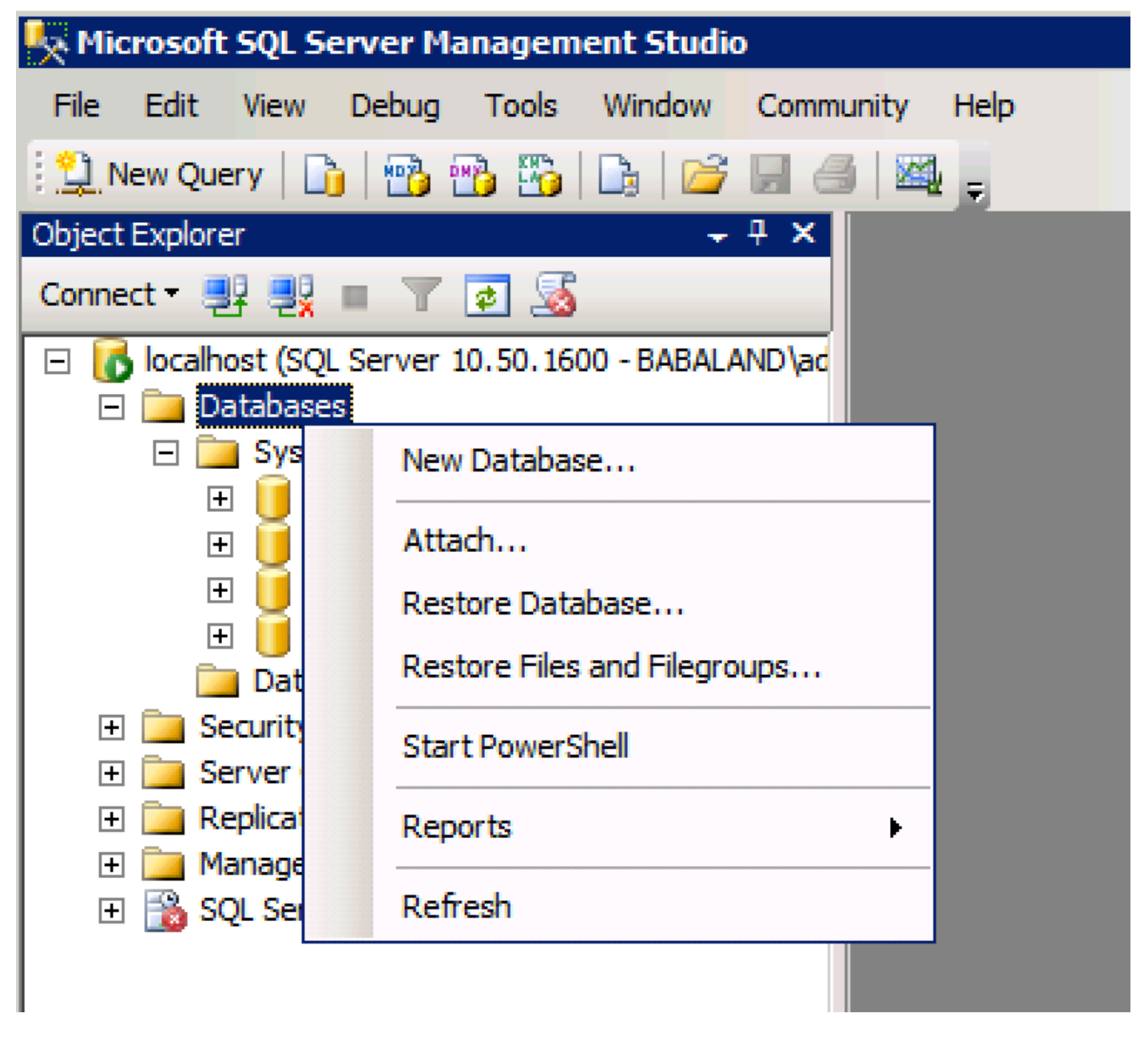

2. 다음 이미지에 표시된 대로 기본 옵션을 그대로 유지하거나 데이터베이스 설정을 조정합니다.

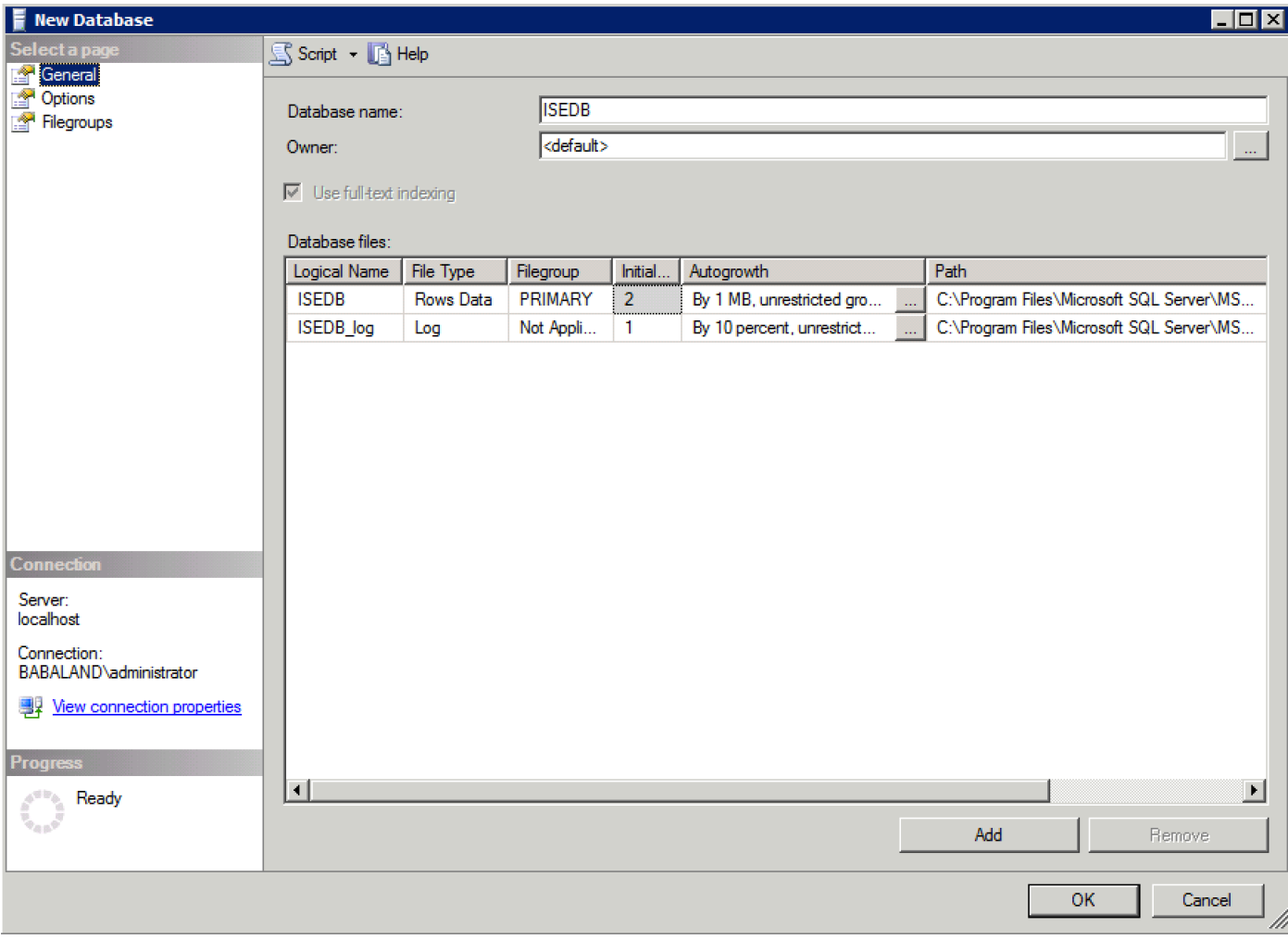

3. 다음 이미지에 표시된 대로 사용자를 생성하고 권한을 설정합니다.

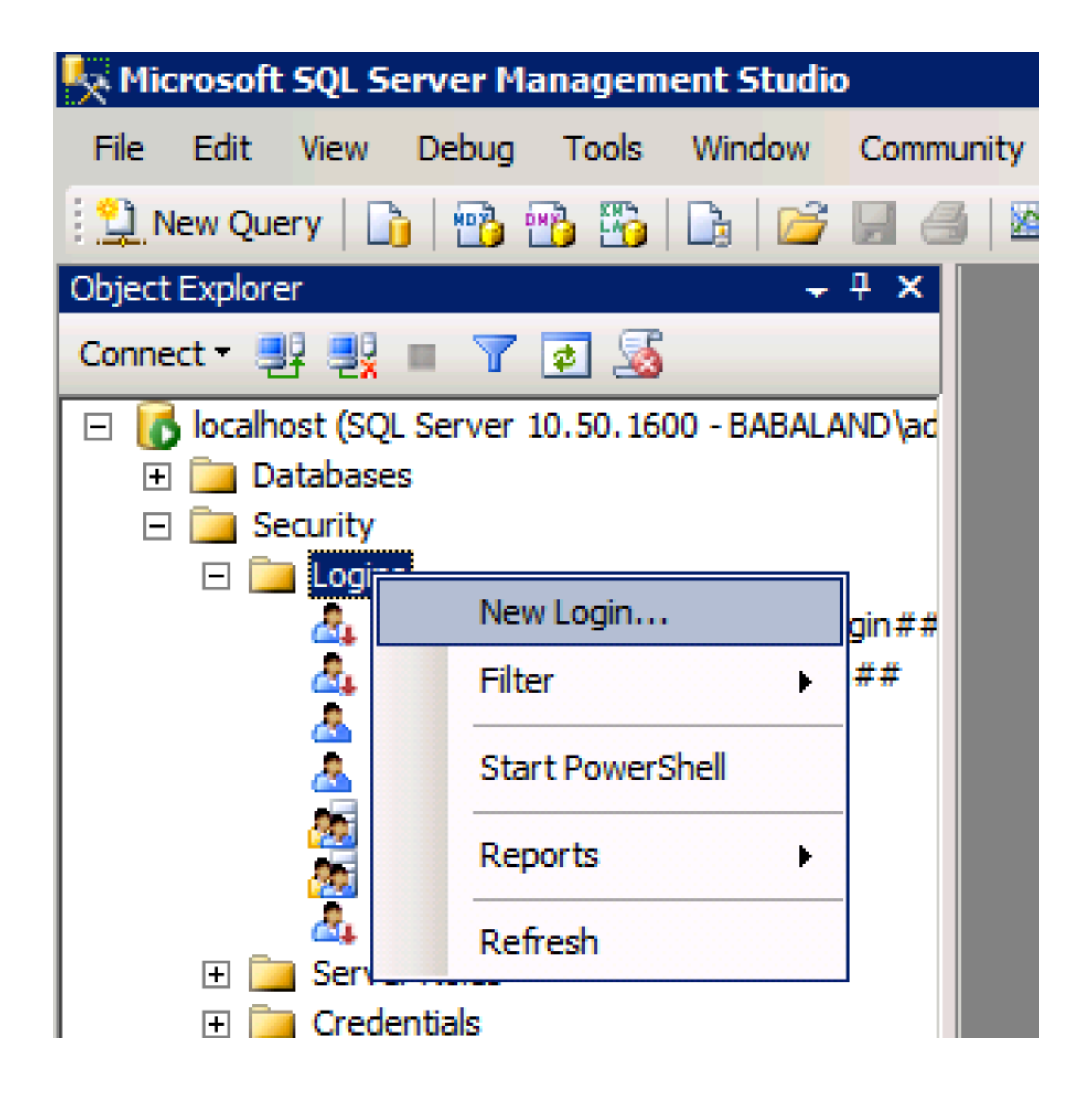

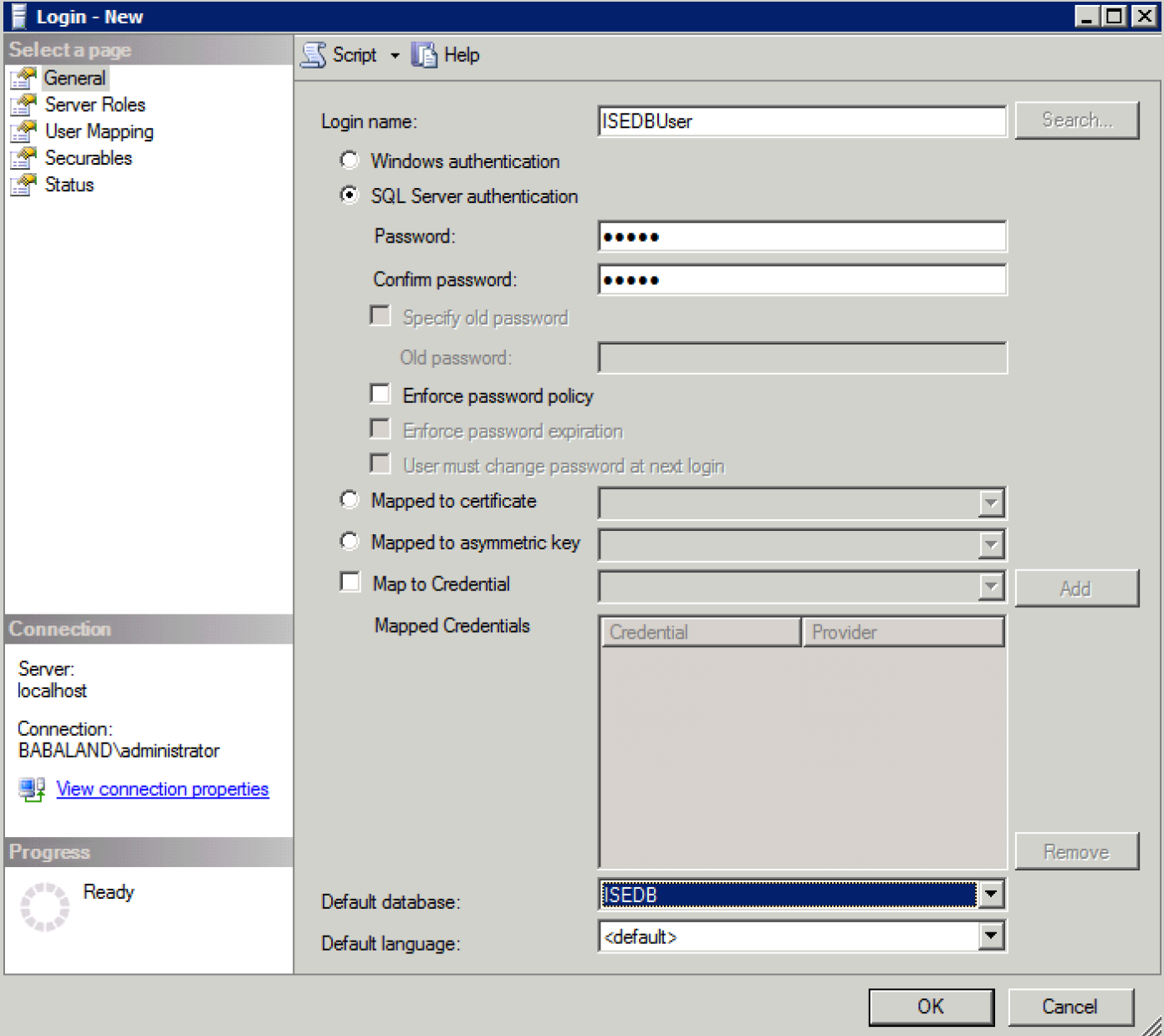

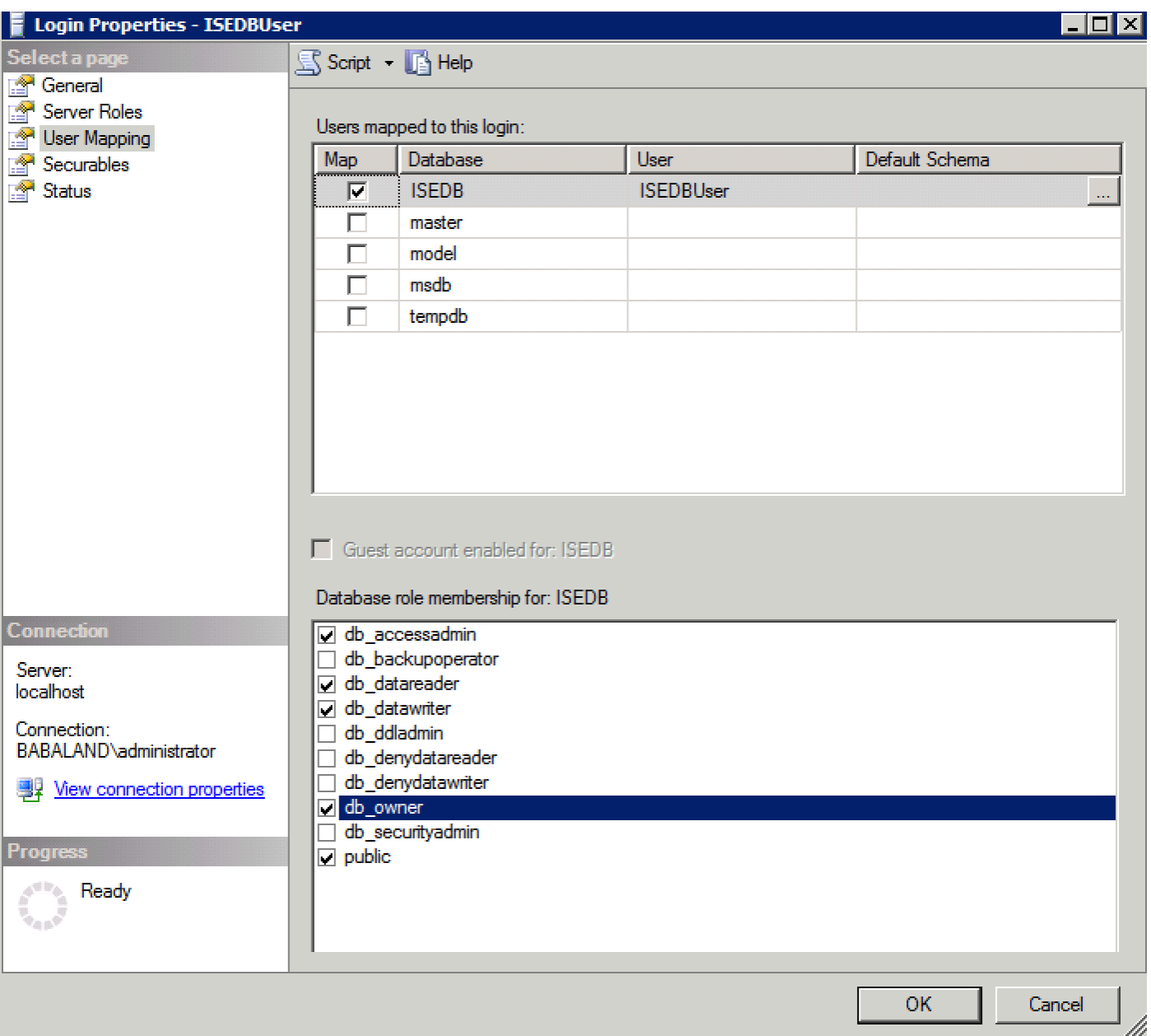

# 2단계. ISE 기본 컨피그레이션

Administration(관리) > External Identity Source(외부 ID 소스) > ODBC에서 ODBC ID 소스를 생성 하고 연결을 테스트합니다.

#### **ODBC List > ISE\_ODBC**

#### **ODBC Identity Source** General Connection **Stored Procedures Attributes** Groups **ODBC DB connection details** \* Hostname/IP[:port] bast-ad-ca.cisco.com \* Database name **ISEDB** Admin username  $\left( i\right)$ **ISEDBUser** Admin password ....... \* Timeout 5 **Test connection**  $\mathbf x$ \* Retries 1 Connection succeeded \* Database type Microsoft SQL Serv **Stored Procedures** Plain text password authentication - Not Configured **Test Connection** Plain text password fetching - Not Configured Check username or machine exists - Not Configured Fetch groups - Not Configured Fetch attributes - Not Configured Close

# 3단계. 사용자 인증 구성

ODBC에 대한 ISE 인증에서는 저장 프로시저를 사용합니다.인증에 대한 저장 프로시저는 다음 구 문으로 결과 집합을 반환합니다.

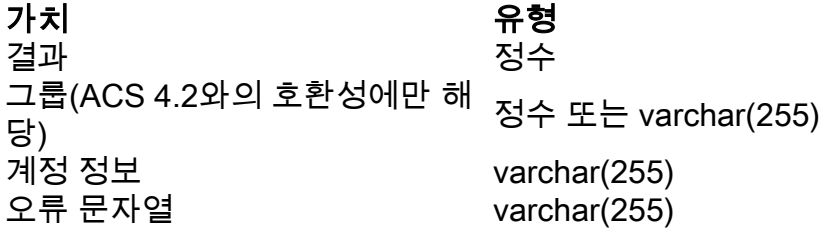

다른 절차는 [Cisco Identity Services Engine 2.1 관리 가이드를](/content/en/us/td/docs/security/ise/2-1/admin_guide/b_ise_admin_guide_21/b_ise_admin_guide_20_chapter_01101.html#id_10025) 참조하십시오.

팁:결과 집합 대신 명명된 매개 변수를 반환할 수 있습니다.다른 유형의 출력일 뿐이며 기능이 동일합니다.

1. 옵션으로 이동하고 테이블 재생성이 필요한 변경 내용 저장 금지 확인란을 선택 취소합니다(선택 사항).

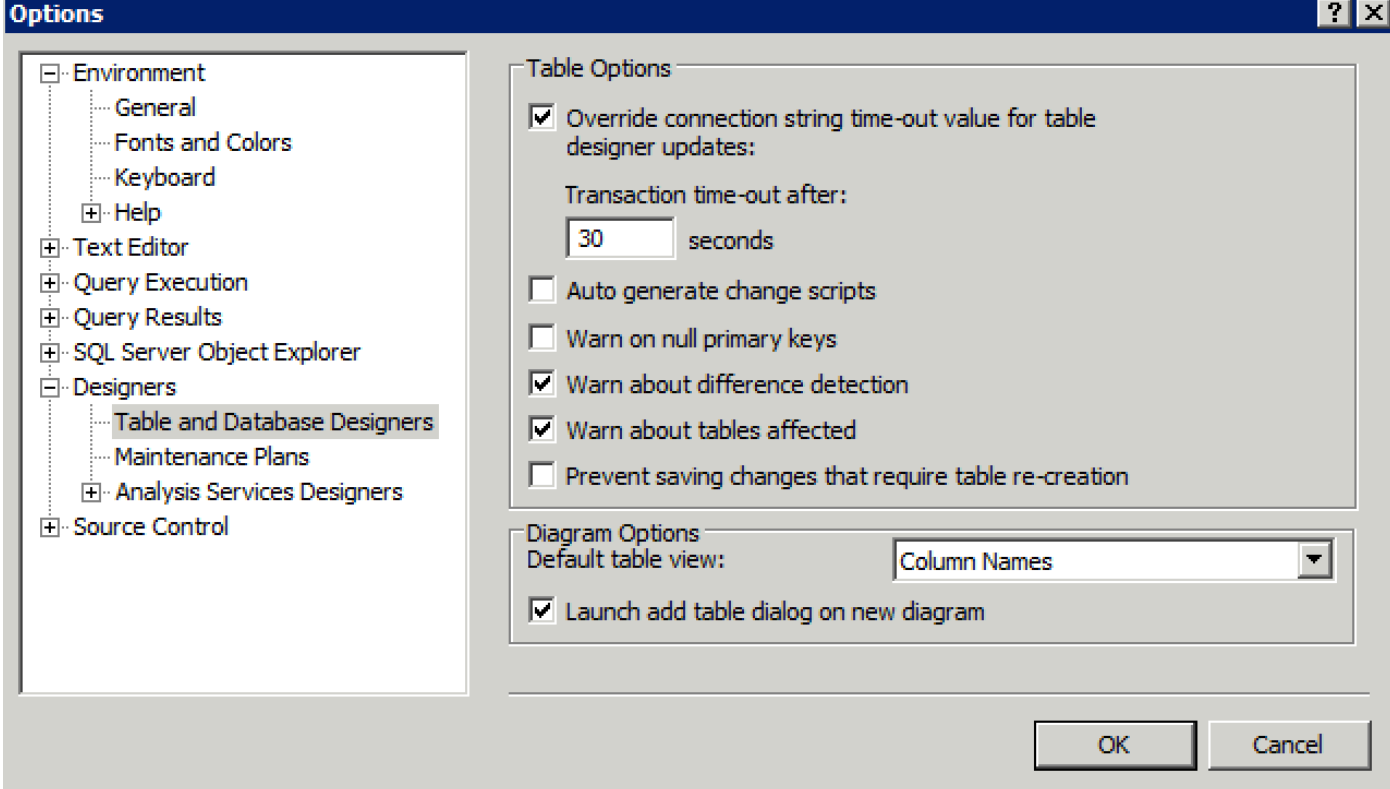

2. 테이블을 생성합니다.**기본 키**에서 ID 설정을 **설정해야 합니다.user\_id를 기본 키**로 설정하려면 **열 이름**을 마우스 오른쪽 버튼으로 클릭합니다.

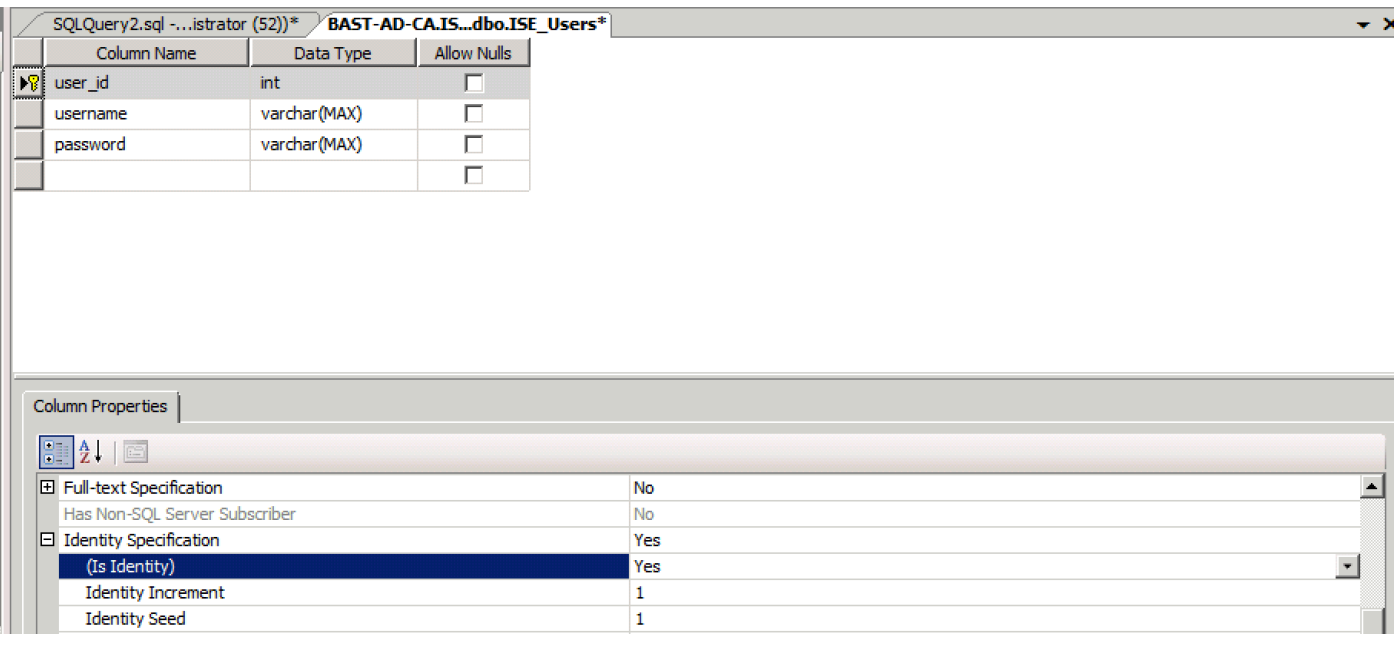

# 최종 SQL:

CREATE TABLE [dbo].[ISE\_Users]( [user\_id] [int] IDENTITY(1,1) NOT NULL, [username] [varchar](max) NOT NULL, [password] [varchar](max) NOT NULL, CONSTRAINT [PK\_ISE\_Users] PRIMARY KEY CLUSTERED

# 3. 이 쿼리를 실행하여 사용자 1명을 삽입합니다.

) ON [PRIMARY]

[user\_id] ASC )WITH (PAD\_INDEX = OFF, STATISTICS\_NORECOMPUTE = OFF, IGNORE\_DUP\_KEY = OFF, ALLOW\_ROW\_LOCKS = ON, ALLOW\_PAGE\_LOCKS = ON) ON [PRIMARY]

4. 일반 텍스트 비밀번호 인증 절차를 생성합니다(PAP, EAP-GTC 내부 방법, TACACS에 사용).

(

#### CREATE PROCEDURE [dbo].[ISEUserLookupReturnsRecordset] @username varchar(255) AS **BEGIN**

CREATE PROCEDURE [dbo].[ISEFetchPasswordReturnsRecordset]

CREATE PROCEDURE [dbo].[ISEAuthUserPlainReturnsRecordset] @username varchar(255), @password varchar(255) AS BEGIN IF EXISTS( SELECT username FROM ISE\_Users WHERE username = @username AND password = @password ) SELECT 0,11,'This is a very good user, give him all access','No Error' FROM ISE\_Users WHERE username = @username ELSE SELECT 3,0,'odbc','ODBC Authen Error' END

insert into ISE\_Users(username,password) values('odbcuser1','odbcpass');

### 5. 일반 텍스트 비밀번호 가져오기(CHAP, MSCHAPv1/v2, EAP-MD5, LEAP, EAP-MSCHAPv2 내 부 방법, TACACS에 사용) 절차를 생성합니다.

@username varchar(255) AS BEGIN IF EXISTS( SELECT username FROM ISE\_Users WHERE username = @username) SELECT 0,11,'This is a very good user, give him all access','No Error',password FROM ISE\_Users WHERE username = @username ELSE SELECT 3,0,'odbc','ODBC Authen Error' **END** 6. 사용자 이름 또는 시스템이 있는지 확인하는 절차(MAB에 사용됨, PEAP, EAP-FAST 및 EAP-TTLS의 빠른 재연결)를 만듭니다.

IF EXISTS( SELECT username FROM ISE\_Users WHERE username = @username) SELECT 0,11,'This is a very good user, give him all access','No Error' FROM ISE Users WHERE username = @username ELSE SELECT 3,0,'odbc','ODBC Authen Error' END

# 7. 시험생성절차

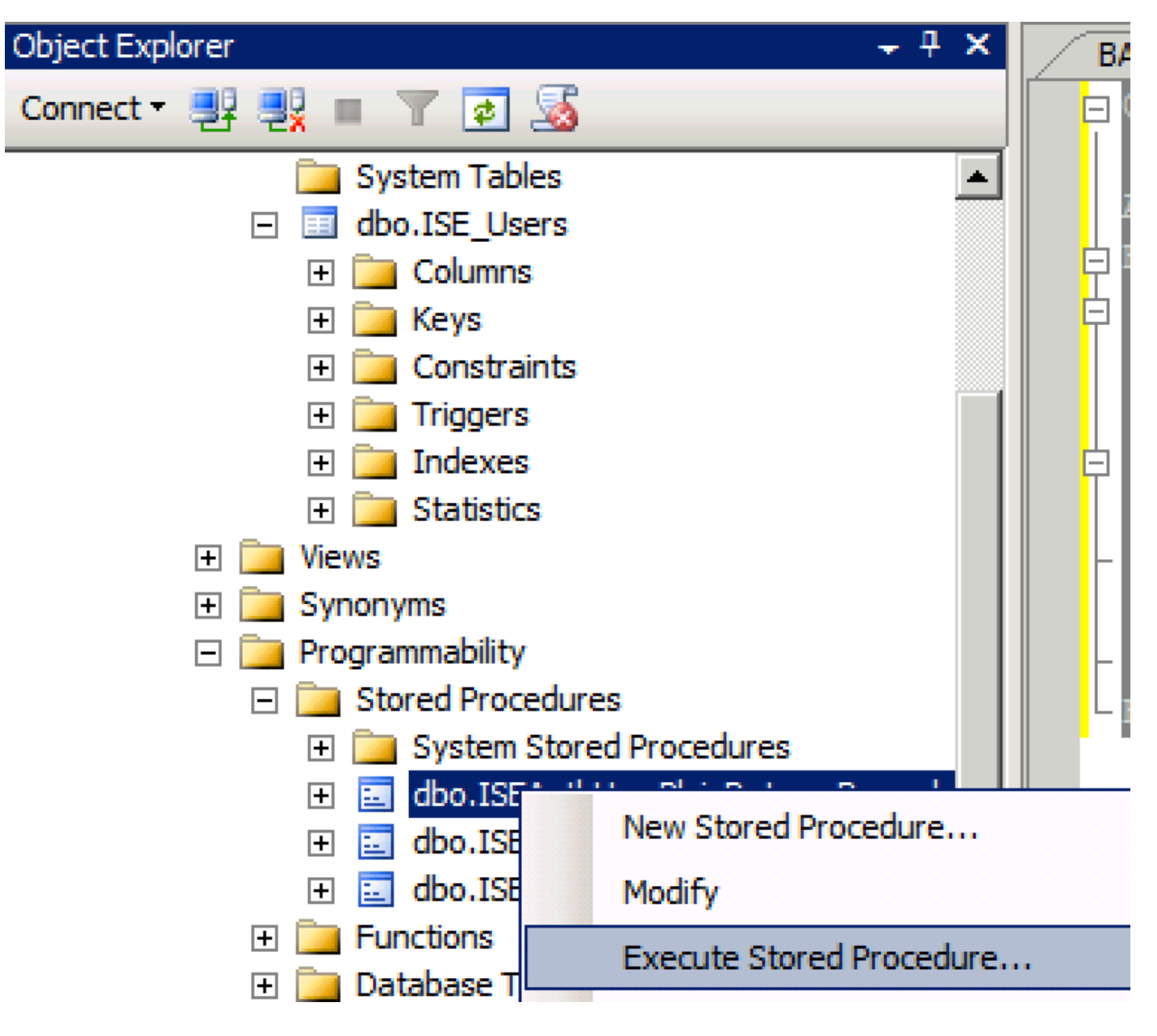

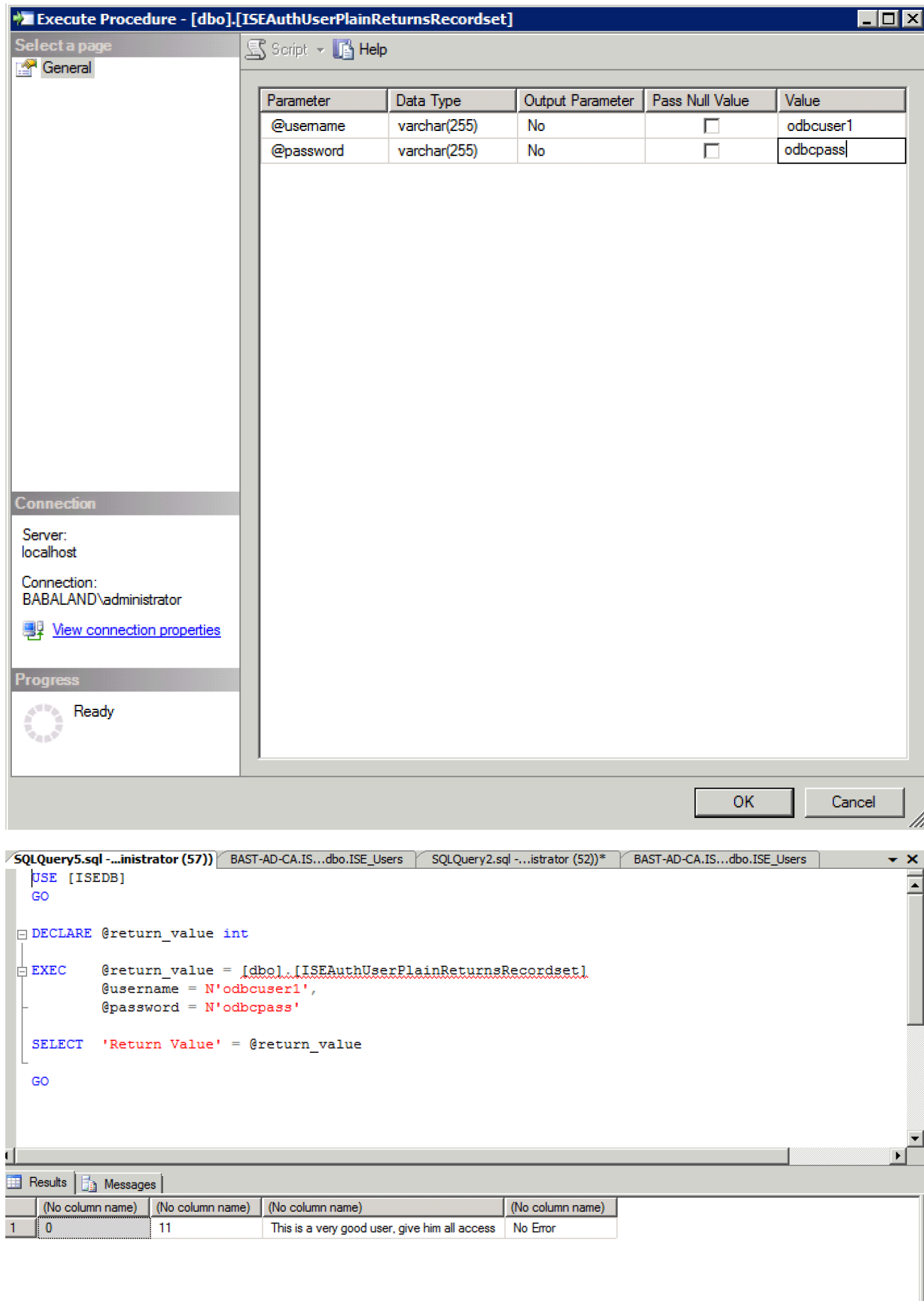

다른 절차를 동일한 방법으로 테스트합니다.

8. ISE에 대한 절차를 구성하고 저장합니다.

#### **ODBC List > ISE ODBC**

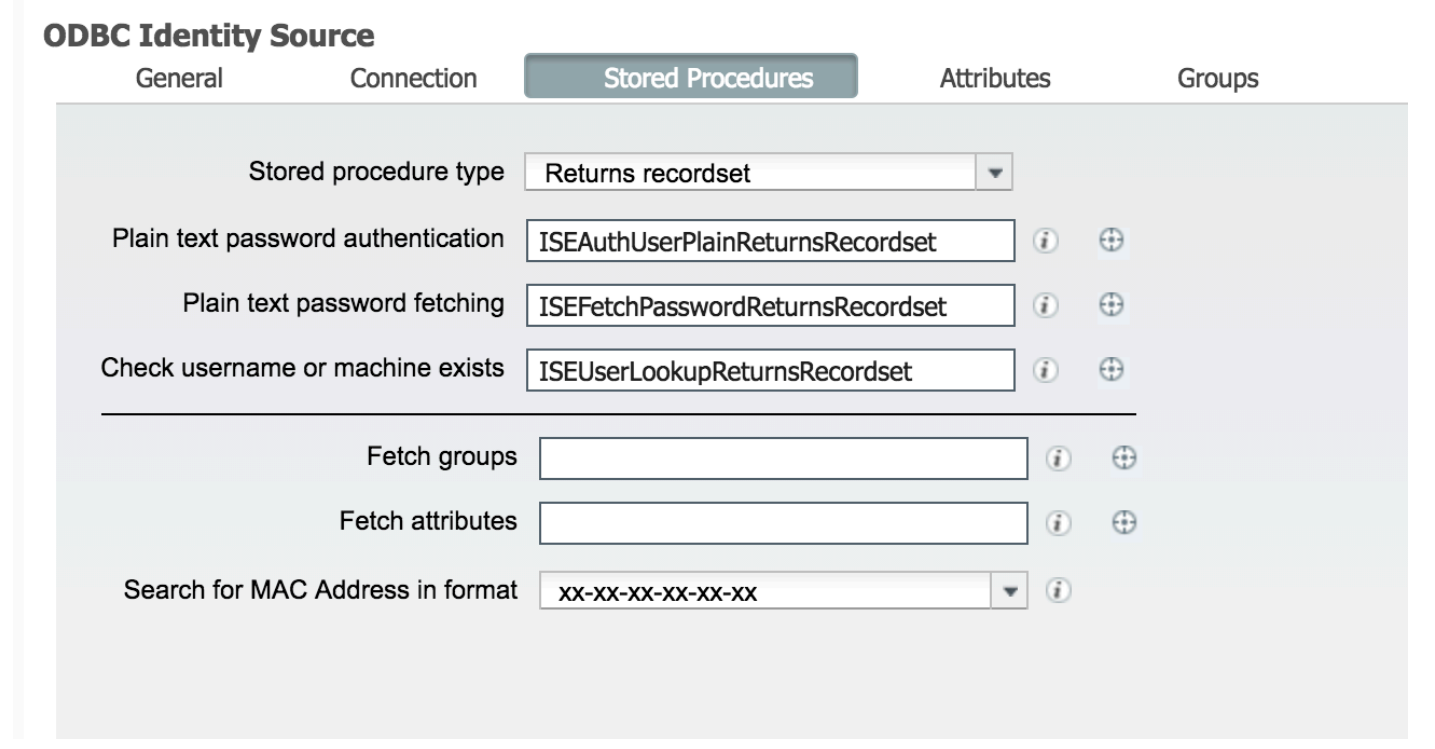

# 9. ODBC를 사용하여 단순 인증 규칙을 만들고 테스트합니다.

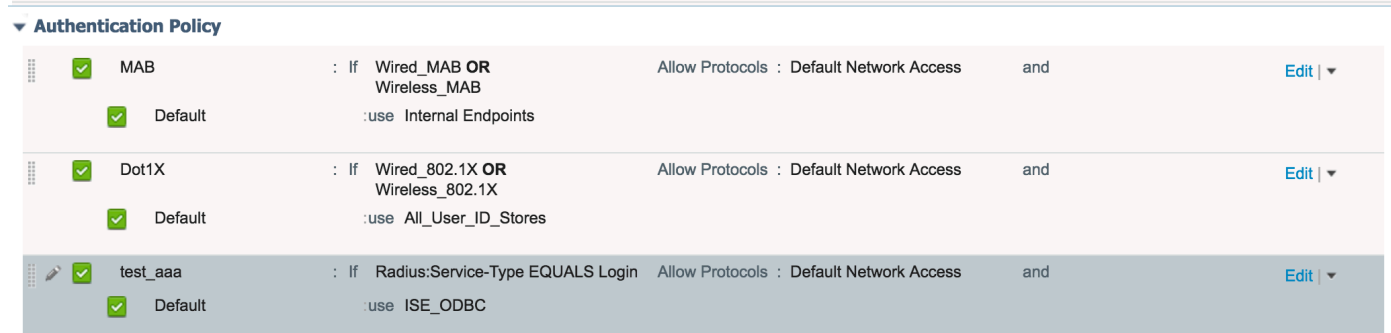

b3560#test aaa group ISE236 odbcuser1 odbcpass legacy Attempting authentication test to server-group ISE236 using radius User was successfully authenticated.

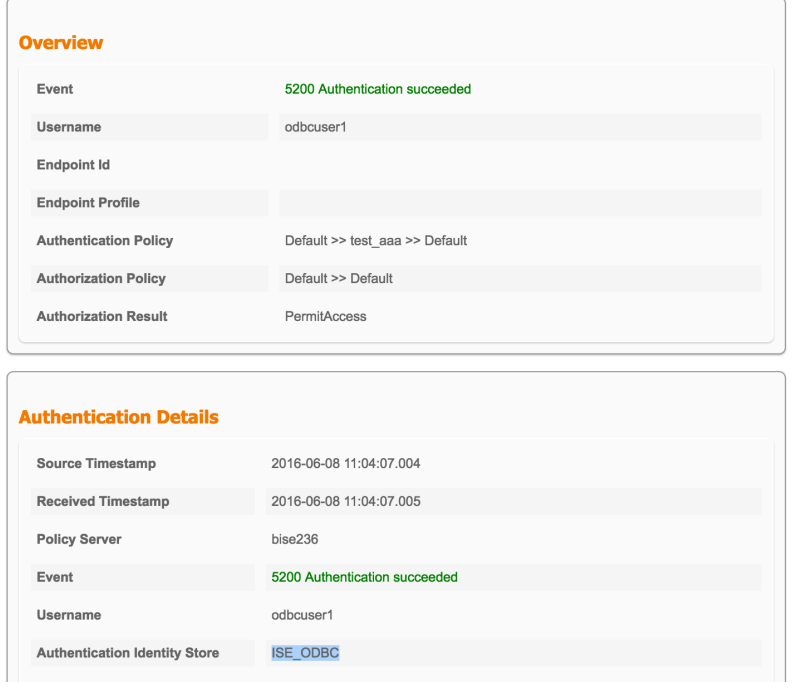

#### **Steps**

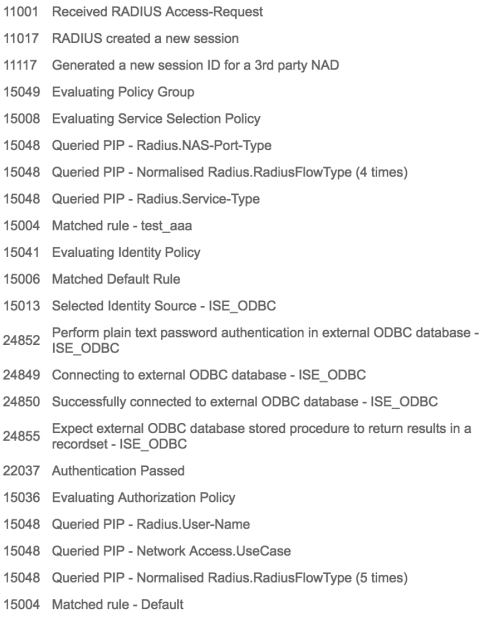

# 4단계. 그룹 검색 구성

## 1. 사용자 그룹 및 다대다 매핑에 사용되는 다른 테이블을 생성합니다.

```
CREATE TABLE [dbo].[Groups](
[Group_ID] [int] IDENTITY(1,1) NOT NULL,
[Group_Name] [varchar](max) NOT NULL,
[Group_Desc] [text] NOT NULL,
CONSTRAINT [PK_Groups] PRIMARY KEY CLUSTERED
(
[Group_ID] ASC
)WITH (PAD_INDEX = OFF, STATISTICS_NORECOMPUTE = OFF, IGNORE_DUP_KEY = OFF, ALLOW_ROW_LOCKS =
ON, ALLOW_PAGE_LOCKS = ON) ON [PRIMARY]
) ON [PRIMARY] TEXTIMAGE_ON [PRIMAR
```
CREATE TABLE [dbo].[User\_Groups\_Mapping]( [user\_id] [int] NOT NULL, [group\_id] [int] NOT NULL ) ON [PRIMARY]

ALTER TABLE dbo.User\_Groups\_Mapping ADD CONSTRAINT FK\_User\_Groups\_Mapping\_Groups FOREIGN KEY ( group\_id

```
) REFERENCES dbo.Groups
(
Group_ID
) ON UPDATE CASCADE
ON DELETE CASCADE
```
GO ALTER TABLE dbo.User\_Groups\_Mapping ADD CONSTRAINT FK\_User\_Groups\_Mapping\_ISE\_Users FOREIGN KEY ( user\_id

) REFERENCES dbo.ISE\_Users ( user\_id ) ON UPDATE CASCADE ON DELETE CASCADE

### 2. ODBCUSER1이 두 그룹에 속하도록 그룹 및 매핑을 추가합니다.

INSERT [dbo].[Groups] ([Group\_ID], [Group\_Name], [Group\_Desc]) VALUES (1, N'ODBCGroup1', N'My Nice Group1') INSERT [dbo].[User\_Groups\_Mapping] ([user\_id], [group\_id]) VALUES (1, 1) INSERT [dbo].[Groups] ([Group\_ID], [Group\_Name], [Group\_Desc]) VALUES (2, N'ODBCGroup2', N'My Nice Group2') INSERT [dbo].[User\_Groups\_Mapping] ([user\_id], [group\_id]) VALUES (1, 2) 3. 그룹 검색 프로시저를 생성합니다.

CREATE PROCEDURE [dbo].[ISEGroupsRetrieval] @username varchar(255), @result int output  $\overline{A}S$ BEGIN if exists (select \* from ISE Users where username = @username) begin set @result = 0 select Group Name from Groups where group\_id in (select group\_ID from User Groups\_Mapping where User\_Groups\_Mapping.USER\_ID\_IN (select USER\_ID from ISE\_Users where username=@username ) ) end else set @result = 1 END 4. 가져오기 그룹에 매핑합니다.

#### **ODBC List > ISE ODBC**

### **ODBC Identity Source**

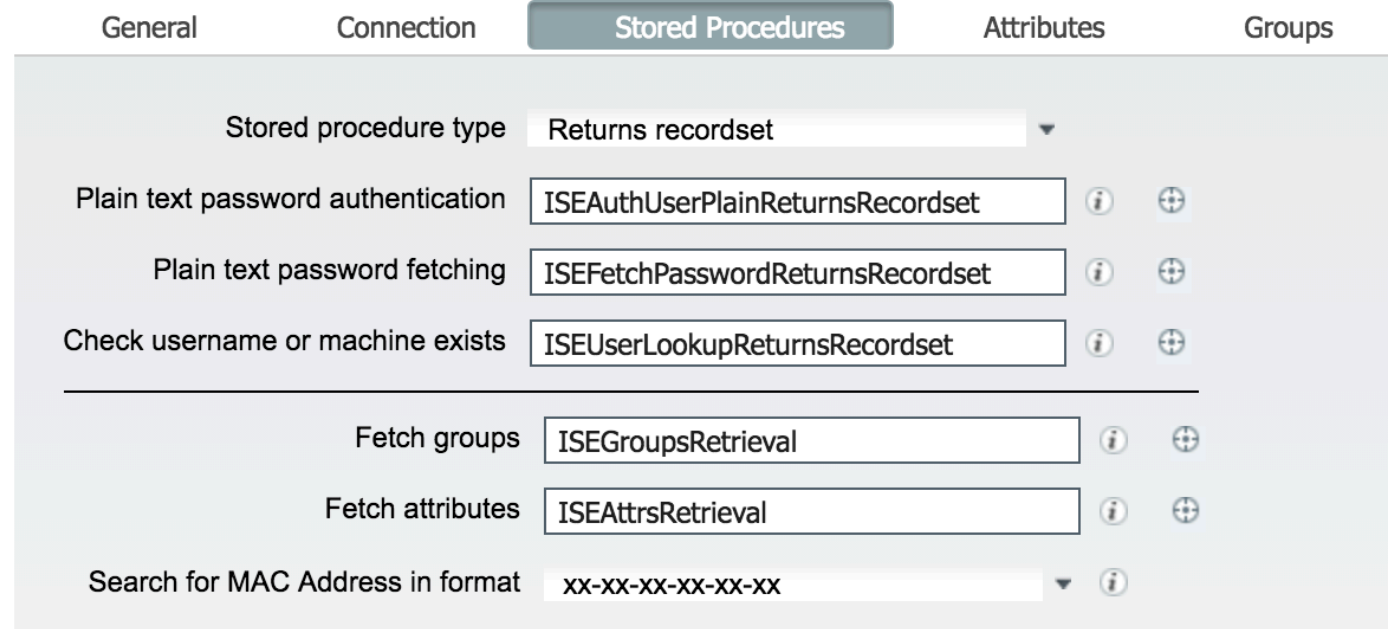

5. 그룹을 가져와 ODBC ID 소스에 추가합니다.

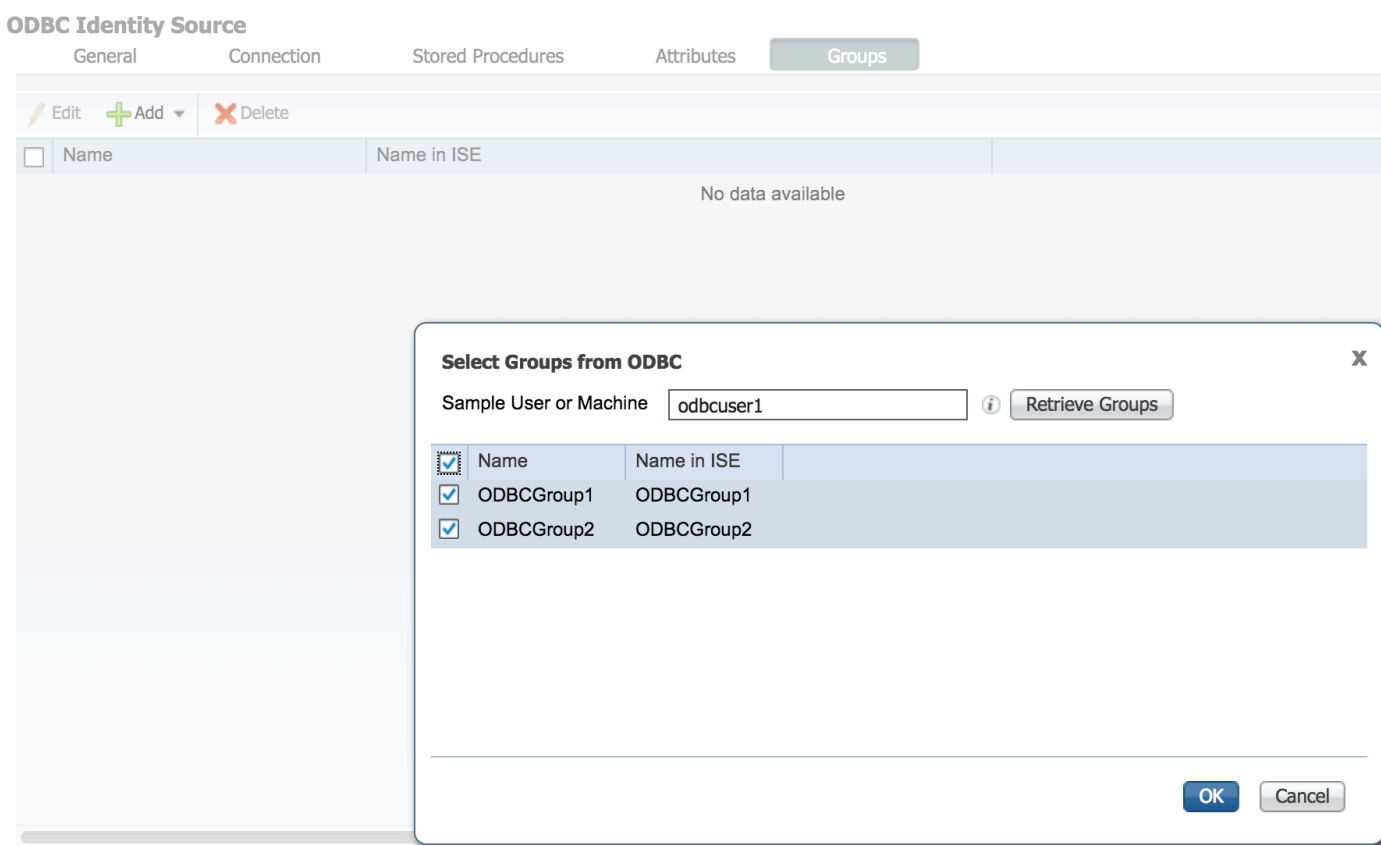

6. 그룹에 속하지 않는 다른 사용자를 추가합니다.

**ODBC List > ISE\_ODBC** 

insert into ISE\_Users(username, password) values('odbcuser2','odbcpass'); 7. 특정 정책 세트를 생성하고 테스트합니다.

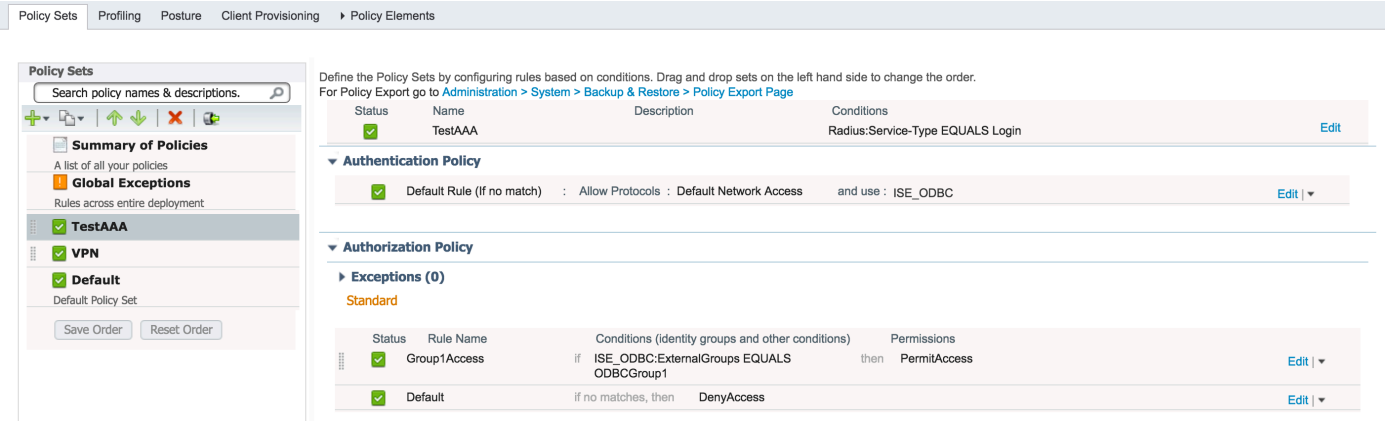

b3560#test aaa group ISE236 odbcuser2 odbcpass legacy Attempting authentication test to server-group ISE236 using radius User authentication request was rejected by server.

b3560#test aaa group ISE236 odbcuser1 odbcpass legacy Attempting authentication test to server-group ISE236 using radius User was successfully authenticated.

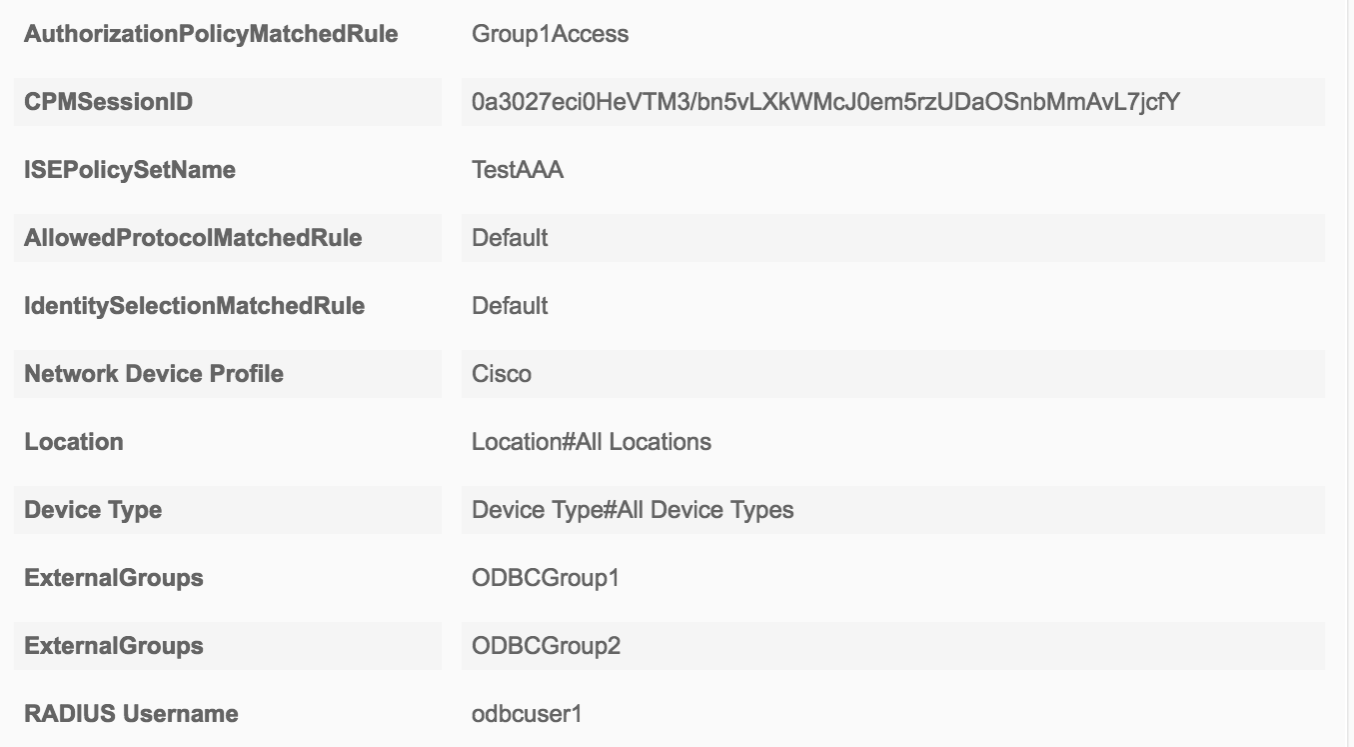

# 5단계. 특성 검색 구성

1. 이 예제를 단순화하기 위해 플랫 테이블이 속성에 사용됩니다.

```
 CREATE TABLE [dbo].[User_Attributes](
[user_id] [int] NOT NULL,
[Attribute_Name] [varchar](max) NOT NULL,
[Attribute_Value] [varchar](max) NOT NULL
) ON [PRIMARY]
```
GO

ALTER TABLE [dbo].[User\_Attributes] WITH CHECK ADD CONSTRAINT [FK\_User\_Attributes\_ISE\_Users] FOREIGN KEY([user\_id]) REFERENCES [dbo].[ISE\_Users] ([user\_id]) ON UPDATE CASCADE ON DELETE CASCADE GO

## 2. 사용자 중 하나에 대한 속성을 생성합니다.

INSERT [dbo].[User\_Attributes] ([user\_id], [Attribute\_Name], [Attribute\_Value]) VALUES (2, N'AwsomenessLevel', N'100') INSERT [dbo].[User\_Attributes] ([user\_id], [Attribute\_Name], [Attribute\_Value]) VALUES (2, N'UserType', N'admin')

### 3. 저장 프로시저를 생성합니다.

CREATE PROCEDURE [dbo].[ISEAttrsRetrieval] @username varchar(255), @result int output AS BEGIN if exists (select \* from ISE\_Users where username = @username) begin

```
set @result = 0
select attribute_name , attribute_value from user_attributes where USER_ID in(SELECT USER_ID
from ISE_Users where username = @username)
end
else
set @result = 1
END
```
4. 가져오기 속성에 매핑합니다.

### **ODBC List > ISE\_ODBC**

## **ODBC Identity Source**

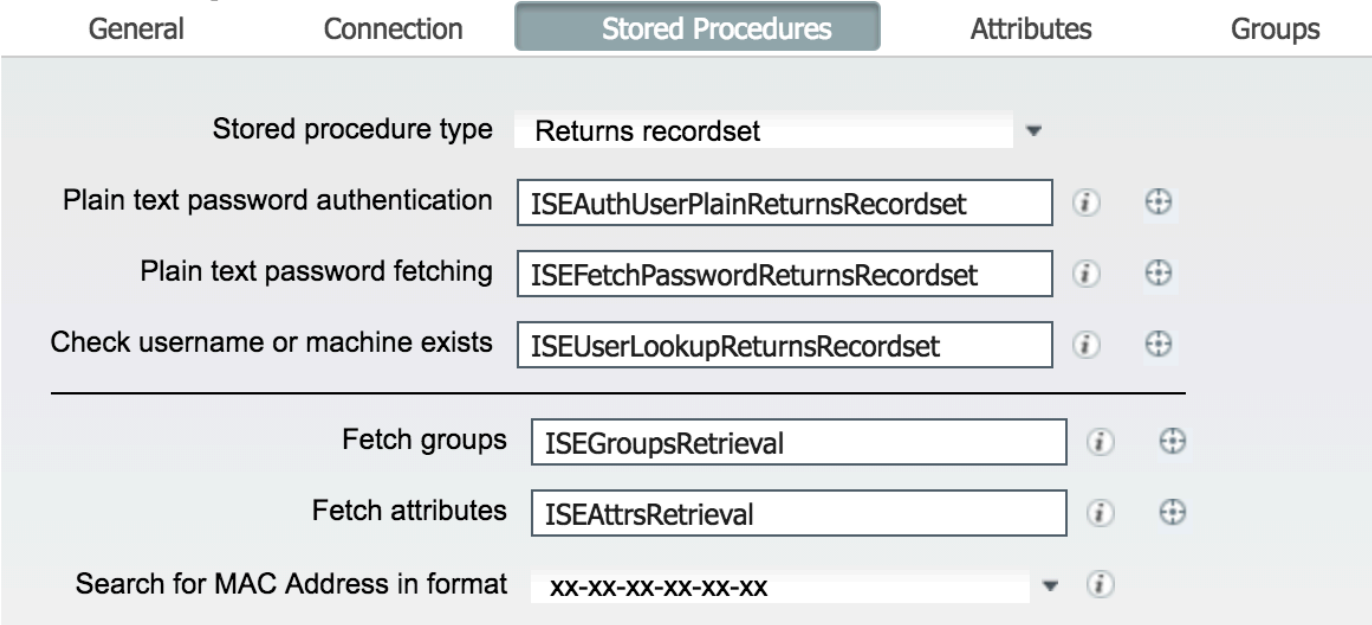

5. 속성을 가져옵니다.

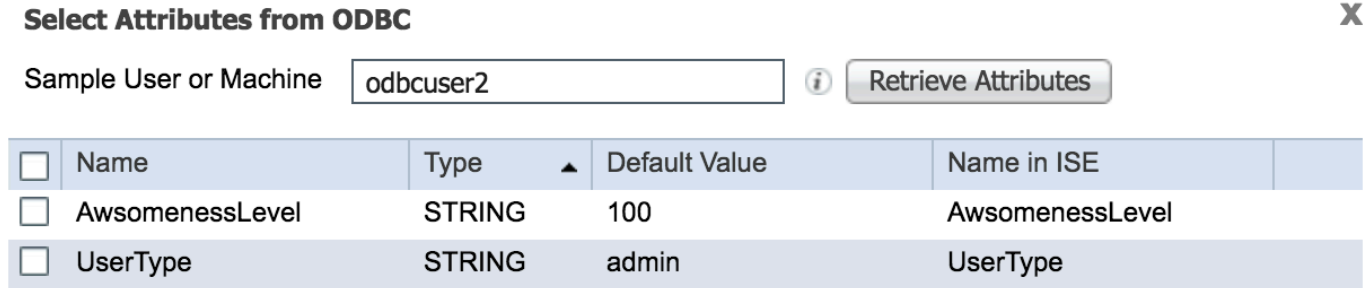

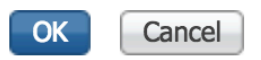

## 6. ISE 규칙을 조정합니다.

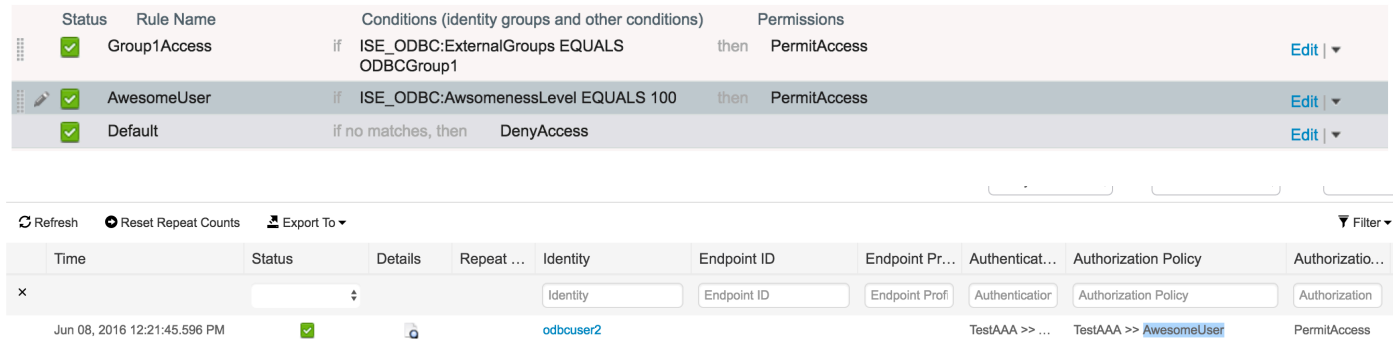

# 문제 해결

연결에 실패하면 windows 이벤트 로그를 확인하십시오.ISE에서 연결 시도 중 show logging application prrt-management.log tail 명령을 사용합니다.

## 잘못된 인증 모드의 예:

bise236/admin# sh logg app prrt-management.log tail 2016-06-08 09:03:59,822 WARN [admin-http-pool177][] cisco.cpm.odbcidstore.impl.MSSQLServerDbAccess -:bastien::- Connection to ODBC DB failed. Exception: com.microsoft.sqlserver.jdbc.S QLServerException: Login failed for user 'babaland\administrator'. ClientConnectionId:c74ade15- 4f34-415a-9a94-4c54c58c0fc3 com.microsoft.sqlserver.jdbc.SQLServerException: Login failed for user 'babaland\administrator'. ClientConnectionId:c74ade15-4f34-415a-9a94-4c54c58c0fc3 at com.microsoft.sqlserver.jdbc.SQLServerException.makeFromDatabaseError(SQLServerException.java:21 6) at com.microsoft.sqlserver.jdbc.TDSTokenHandler.onEOF(tdsparser.java:254) at com.microsoft.sqlserver.jdbc.TDSParser.parse(tdsparser.java:84) at com.microsoft.sqlserver.jdbc.SQLServerConnection.sendLogon(SQLServerConnection.java:2908) at com.microsoft.sqlserver.jdbc.SQLServerConnection.logon(SQLServerConnection.java:2234) at com.microsoft.sqlserver.jdbc.SQLServerConnection.access\$000(SQLServerConnection.java:41) at com.microsoft.sqlserver.jdbc.SQLServerConnection\$LogonCommand.doExecute(SQLServerConnection.java :2220) at com.microsoft.sqlserver.jdbc.TDSCommand.execute(IOBuffer.java:5696) at com.microsoft.sqlserver.jdbc.SQLServerConnection.executeCommand(SQLServerConnection.java:1715) at com.microsoft.sqlserver.jdbc.SQLServerConnection.connectHelper(SQLServerConnection.java:1326)

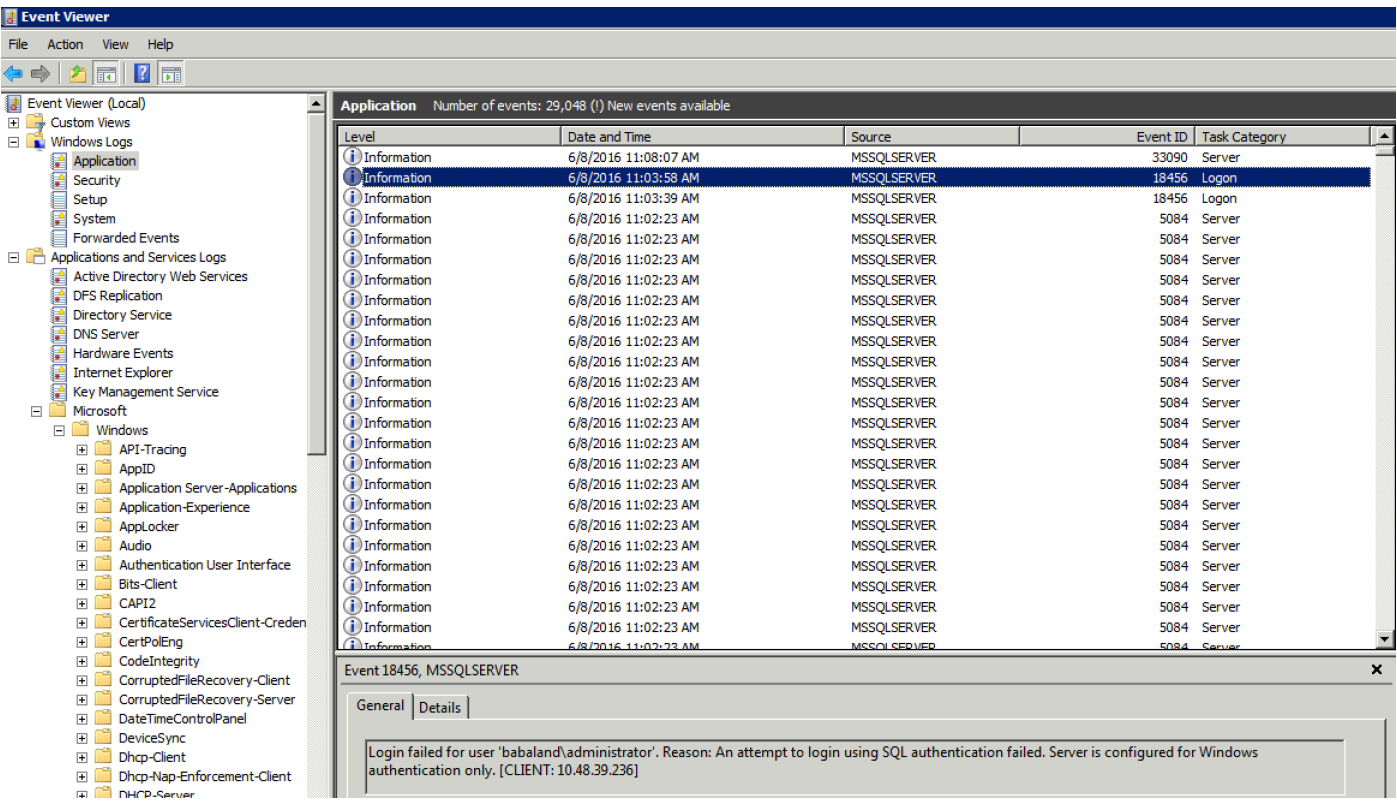

## 데이터베이스를 열 수 있는 권한이 없는 사용자의 예:

2016-06-08 09:13:57,842 WARN [admin-http-pool159][]

cisco.cpm.odbcidstore.impl.MSSQLServerDbAccess -:bastien::- Connection to ODBC DB failed. Exception: com.microsoft.sqlserver.jdbc.SQLServerException: Cannot open database "ISEDB" requested by the login. The login failed. ClientConnectionId:299c2956-6946-4282-b3ca-2aa86642a821

com.microsoft.sqlserver.jdbc.SQLServerException: Cannot open database "ISEDB" requested by the login. The login failed. ClientConnectionId:299c2956-6946-4282-b3ca-2aa86642a821 at

com.microsoft.sqlserver.jdbc.SQLServerException.makeFromDatabaseError(SQLServerException.java:21 6)

at com.microsoft.sqlserver.jdbc.TDSTokenHandler.onEOF(tdsparser.java:254)

at com.microsoft.sqlserver.jdbc.TDSParser.parse(tdsparser.java:84)

at com.microsoft.sqlserver.jdbc.SQLServerConnection.sendLogon(SQLServerConnection.java:2908)

at com.microsoft.sqlserver.jdbc.SQLServerConnection.logon(SQLServerConnection.java:2234)

at com.microsoft.sqlserver.jdbc.SQLServerConnection.access\$000(SQLServerConnection.java:41)

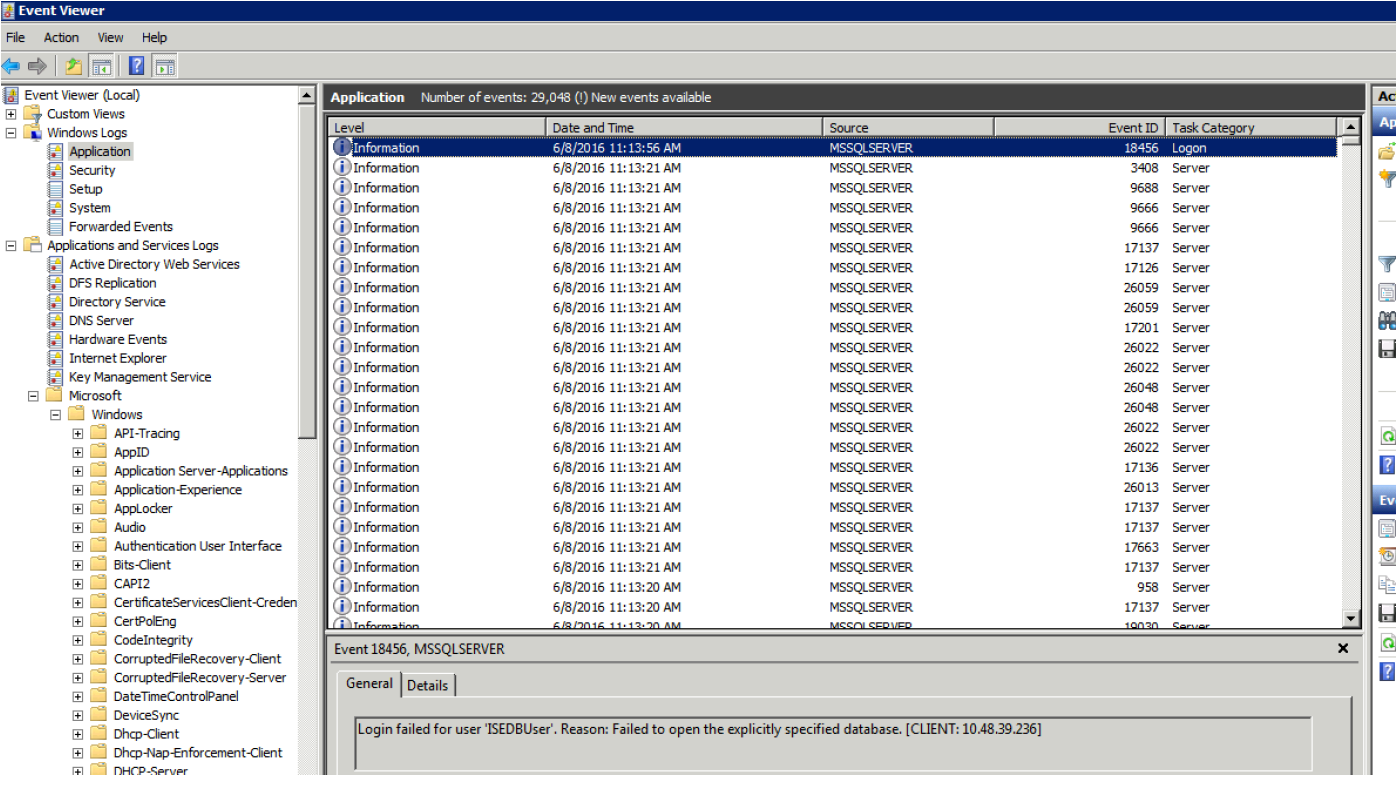

### DB 작업 문제를 해결하려면 로깅 구성 요소 odbc-id-store를 Administration(관리) > System(시스템) > Logging(로깅) > Debug Log Configuration(디버그 로그 컨피그레이션)에서 DEBUG 수준으로 활 성화합니다.

### 로그는 prrt-management.log 파일에 저장됩니다.

odbuser2의 예:

2016-06-08 12:26:56,009 DEBUG [Thread-4051][] cisco.cpm.odbcidstore.impl.OdbcIdStore -:::- ODBC ID Store Operation: Authenticate Plain Text Password. Username=odbcuser2, SessionID=0a3027ecLA\_rJLKsS5QAzuRvluGWzdYe67rIgcG3MMQcpE8yKnw 2016-06-08 12:26:56,012 DEBUG [Thread-4051][] cisco.cpm.odbcidstore.impl.CustomerLog -:::- Write customer log message: 24852 2016-06-08 12:26:56,012 DEBUG [Thread-4051][] cisco.cpm.odbcidstore.impl.OdbcConnectionPool - :::- OdbcConnectionPool - get connection 2016-06-08 12:26:56,012 DEBUG [Thread-4051][] cisco.cpm.odbcidstore.impl.OdbcConnectionPool - :::- OdbcConnectionPool - use existing connection 2016-06-08 12:26:56,013 DEBUG [Thread-4051][] cisco.cpm.odbcidstore.impl.OdbcConnectionPool - :::- OdbcConnectionPool - connections in use: 1 2016-06-08 12:26:56,013 DEBUG [Thread-4051][] cisco.cpm.odbcidstore.impl.OdbcConnection -:::- Authenticate plain text password 2016-06-08 12:26:56,013 DEBUG [Thread-4051][] cisco.cpm.odbcidstore.impl.OdbcConnection -:::- Prepare stored procedure call, procname=ISEAuthUserPlainReturnsRecordset 2016-06-08 12:26:56,013 DEBUG [Thread-4051][] cisco.cpm.odbcidstore.impl.OdbcConnection -:::- Using recordset to obtain stored procedure result values 2016-06-08 12:26:56,013 DEBUG [Thread-4051][] cisco.cpm.odbcidstore.impl.CustomerLog -:::- Write customer log message: 24855 2016-06-08 12:26:56,013 DEBUG [Thread-4051][] cisco.cpm.odbcidstore.impl.OdbcConnection -:::- Text: {call ISEAuthUserPlainReturnsRecordset(?, ?)} 2016-06-08 12:26:56,013 DEBUG [Thread-4051][] cisco.cpm.odbcidstore.impl.OdbcConnection -:::- Setup stored procedure input parameters, username=odbcuser2, password=\*\*\* 2016-06-08 12:26:56,014 DEBUG [Thread-4051][] cisco.cpm.odbcidstore.impl.OdbcConnection -:::- Execute stored procedure call

2016-06-08 12:26:56,017 DEBUG [Thread-4051][] cisco.cpm.odbcidstore.impl.OdbcConnection -:::- Process stored procedure results 2016-06-08 12:26:56,017 DEBUG [Thread-4051][] cisco.cpm.odbcidstore.impl.OdbcConnection -:::- Obtain stored procedure results from recordset 2016-06-08 12:26:56,017 DEBUG [Thread-4051][] cisco.cpm.odbcidstore.impl.OdbcConnection -:::- Received result recordset, number of columns=4 2016-06-08 12:26:56,017 DEBUG [Thread-4051][] cisco.cpm.odbcidstore.impl.OdbcConnection -:::- Results successfully parsed from recordset 2016-06-08 12:26:56,018 DEBUG [Thread-4051][] cisco.cpm.odbcidstore.impl.OdbcConnectionPool - :::- OdbcConnectionPool - release connection 2016-06-08 12:26:56,018 DEBUG [Thread-4051][] cisco.cpm.odbcidstore.impl.OdbcConnectionPool - :::- OdbcConnectionPool - connections in use: 0 2016-06-08 12:26:56,018 DEBUG [Thread-4051][] cisco.cpm.odbcidstore.impl.OdbcIdStore -:::- Call to ODBC DB succeeded 2016-06-08 12:26:56,018 DEBUG [Thread-4051][] cisco.cpm.odbcidstore.impl.OdbcAuthResult -:::- Authentication result: code=0, Conection succeeded=false, odbcDbErrorString=No Error, odbcStoredProcedureCustomerErrorString=null, accountInfo=This is a very good user, give him all access, group=11 2016-06-08 12:26:56,019 DEBUG [Thread-4051][] cisco.cpm.odbcidstore.impl.CustomerLog -:::- Write customer log message: 24853 2016-06-08 12:26:56,026 DEBUG [Thread-84][] cisco.cpm.odbcidstore.impl.OdbcIdStore -:::- ODBC ID Store Operation: Get all user groups. Username=odbcuser2, SessionID=0a3027ecLA\_rJLKsS5QAzuRvluGWzdYe67rIgcG3MMQcpE8yKnw 2016-06-08 12:26:56,029 DEBUG [Thread-84][] cisco.cpm.odbcidstore.impl.OdbcIdStore -:::- ODBC ID Store Operation: Fetch user groups. Username=odbcuser2, SessionID=0a3027ecLA\_rJLKsS5QAzuRvluGWzdYe67rIgcG3MMQcpE8yKnw 2016-06-08 12:26:56,029 DEBUG [Thread-84][] cisco.cpm.odbcidstore.impl.CustomerLog -:::- Write customer log message: 24869 2016-06-08 12:26:56,029 DEBUG [Thread-84][] cisco.cpm.odbcidstore.impl.OdbcConnectionPool -:::- OdbcConnectionPool - get connection 2016-06-08 12:26:56,029 DEBUG [Thread-84][] cisco.cpm.odbcidstore.impl.OdbcConnectionPool -:::- OdbcConnectionPool - use existing connection 2016-06-08 12:26:56,029 DEBUG [Thread-84][] cisco.cpm.odbcidstore.impl.OdbcConnectionPool -:::- OdbcConnectionPool - connections in use: 1 2016-06-08 12:26:56,029 DEBUG [Thread-84][] cisco.cpm.odbcidstore.impl.OdbcConnection -:::- Fetch user groups 2016-06-08 12:26:56,029 DEBUG [Thread-84][] cisco.cpm.odbcidstore.impl.OdbcConnection -:::- Prepare stored procedure call, procname=ISEGroupsRetrieval 2016-06-08 12:26:56,029 DEBUG [Thread-84][] cisco.cpm.odbcidstore.impl.OdbcConnection -:::- Text: {call ISEGroupsRetrieval(?,?)} 2016-06-08 12:26:56,029 DEBUG [Thread-84][] cisco.cpm.odbcidstore.impl.OdbcConnection -:::- Setup stored procedure input parameters, username=odbcuser2 2016-06-08 12:26:56,029 DEBUG [Thread-84][] cisco.cpm.odbcidstore.impl.OdbcConnection -:::- Execute stored procedure call 2016-06-08 12:26:56,031 DEBUG [Thread-84][] cisco.cpm.odbcidstore.impl.OdbcConnection -:::- Process stored procedure results 2016-06-08 12:26:56,032 DEBUG [Thread-84][] cisco.cpm.odbcidstore.impl.OdbcConnection -:::- Received epmty result set, no groups/attributes data can be obtained 2016-06-08 12:26:56,032 DEBUG [Thread-84][] cisco.cpm.odbcidstore.impl.OdbcConnection -:::- Result code indicates success 2016-06-08 12:26:56,033 DEBUG [Thread-84][] cisco.cpm.odbcidstore.impl.OdbcConnectionPool -:::- OdbcConnectionPool - release connection 2016-06-08 12:26:56,033 DEBUG [Thread-84][] cisco.cpm.odbcidstore.impl.OdbcConnectionPool -:::- OdbcConnectionPool - connections in use: 0 2016-06-08 12:26:56,033 DEBUG [Thread-84][] cisco.cpm.odbcidstore.impl.OdbcIdStore -:::- Call to ODBC DB succeeded 2016-06-08 12:26:56,033 DEBUG [Thread-84][] cisco.cpm.odbcidstore.impl.CustomerLog -:::- Write customer log message: 24870 2016-06-08 12:26:56,033 DEBUG [Thread-84][] cisco.cpm.odbcidstore.impl.OdbcIdStore -:::- ODBC ID Store Operation: Get all user groups. Got groups... 2016-06-08 12:26:56,033 DEBUG [Thread-84][] cisco.cpm.odbcidstore.impl.OdbcIdStore -:::- ODBC ID Store Operation: Get all user groups. Username=odbcuser2, ExternalGroups=[] 2016-06-08 12:26:56,033 DEBUG [Thread-84][] cisco.cpm.odbcidstore.impl.OdbcIdStore -:::- ODBC ID Store Operation: Fetch user attributes. Username=odbcuser2,

SessionID=0a3027ecLA\_rJLKsS5QAzuRvluGWzdYe67rIgcG3MMQcpE8yKnw 2016-06-08 12:26:56,033 DEBUG [Thread-84][] cisco.cpm.odbcidstore.impl.CustomerLog -:::- Write customer log message: 24872 2016-06-08 12:26:56,033 DEBUG [Thread-84][] cisco.cpm.odbcidstore.impl.OdbcConnectionPool -:::- OdbcConnectionPool - get connection 2016-06-08 12:26:56,033 DEBUG [Thread-84][] cisco.cpm.odbcidstore.impl.OdbcConnectionPool -:::- OdbcConnectionPool - use existing connection 2016-06-08 12:26:56,033 DEBUG [Thread-84][] cisco.cpm.odbcidstore.impl.OdbcConnectionPool -:::- OdbcConnectionPool - connections in use: 1 2016-06-08 12:26:56,033 DEBUG [Thread-84][] cisco.cpm.odbcidstore.impl.OdbcConnection -:::- Fetch user attributes 2016-06-08 12:26:56,033 DEBUG [Thread-84][] cisco.cpm.odbcidstore.impl.OdbcConnection -:::- Prepare stored procedure call, procname=ISEAttrsRetrieval 2016-06-08 12:26:56,033 DEBUG [Thread-84][] cisco.cpm.odbcidstore.impl.OdbcConnection -:::- Text: {call ISEAttrsRetrieval(?,?)} 2016-06-08 12:26:56,033 DEBUG [Thread-84][] cisco.cpm.odbcidstore.impl.OdbcConnection -:::- Setup stored procedure input parameters, username=odbcuser2 2016-06-08 12:26:56,033 DEBUG [Thread-84][] cisco.cpm.odbcidstore.impl.OdbcConnection -:::- Execute stored procedure call 2016-06-08 12:26:56,035 DEBUG [Thread-84][] cisco.cpm.odbcidstore.impl.OdbcConnection -:::- Process stored procedure results 2016-06-08 12:26:56,035 DEBUG [Thread-84][] cisco.cpm.odbcidstore.impl.OdbcConnection -:::- Received result recordset, total number of columns=2 2016-06-08 12:26:56,035 DEBUG [Thread-84][] cisco.cpm.odbcidstore.impl.OdbcConnection -:::- According to column number expect multiple rows (vertical attributes/groups retured result) 2016-06-08 12:26:56,035 DEBUG [Thread-84][] cisco.cpm.odbcidstore.impl.OdbcConnection -:::- Fetched data: AwsomenessLevel=100 2016-06-08 12:26:56,035 DEBUG [Thread-84][] cisco.cpm.odbcidstore.impl.OdbcConnection -:::- Fetched data: UserType=admin 2016-06-08 12:26:56,035 DEBUG [Thread-84][] cisco.cpm.odbcidstore.impl.OdbcConnection -:::- Results successfully parsed from recordset 2016-06-08 12:26:56,035 DEBUG [Thread-84][] cisco.cpm.odbcidstore.impl.OdbcConnection -:::- Result code indicates success 2016-06-08 12:26:56,036 DEBUG [Thread-84][] cisco.cpm.odbcidstore.impl.OdbcConnectionPool -:::- OdbcConnectionPool - release connection 2016-06-08 12:26:56,036 DEBUG [Thread-84][] cisco.cpm.odbcidstore.impl.OdbcConnectionPool -:::- OdbcConnectionPool - connections in use: 0 2016-06-08 12:26:56,036 DEBUG [Thread-84][] cisco.cpm.odbcidstore.impl.OdbcIdStore -:::- Call to ODBC DB succeeded 2016-06-08 12:26:56,036 DEBUG [Thread-84][] cisco.cpm.odbcidstore.impl.CustomerLog -:::- Write customer log message: 24873 2016-06-08 12:26:56,036 DEBUG [Thread-84][] cisco.cpm.odbcidstore.impl.OdbcIdStore -:::- ODBC ID Store Operation: Get all user attrs. Username=odbcuser2, Setting ISE\_ODBC.AwsomenessLevel to 100 2016-06-08 12:26:56,036 DEBUG [Thread-84][] cisco.cpm.odbcidstore.impl.OdbcIdStore -:::- ODBC ID Store Operation: Get all user attrs. Username=odbcuser2, Setting ISE\_ODBC.UserType to admin